## **OfficeMax Business Cards/Envelopes/Letterhead Creating an Account & Ordering**

## Creating your account:

- 1. Go to: [http://www.corpez.com//eastcentralcollege](http://www.corpez.com/eastcentralcollege)
- **2. Click on: "I am a new user", click continue.**

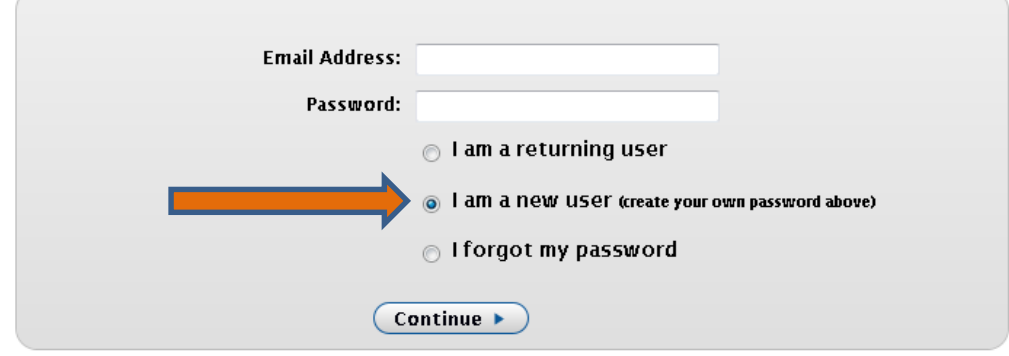

**3. Enter in your information, to create your account and click continue:**

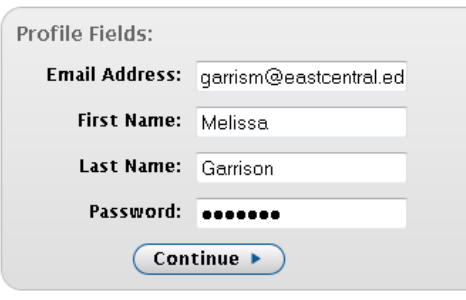

**4. Click on View/Edit Profile:**

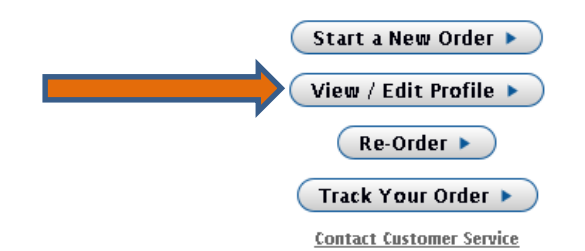

**5. Fill in the blank fields. Make sure you select your campus location, i.e. Main, Rolla or Sullivan. Click on "Save Profile" when finished.**

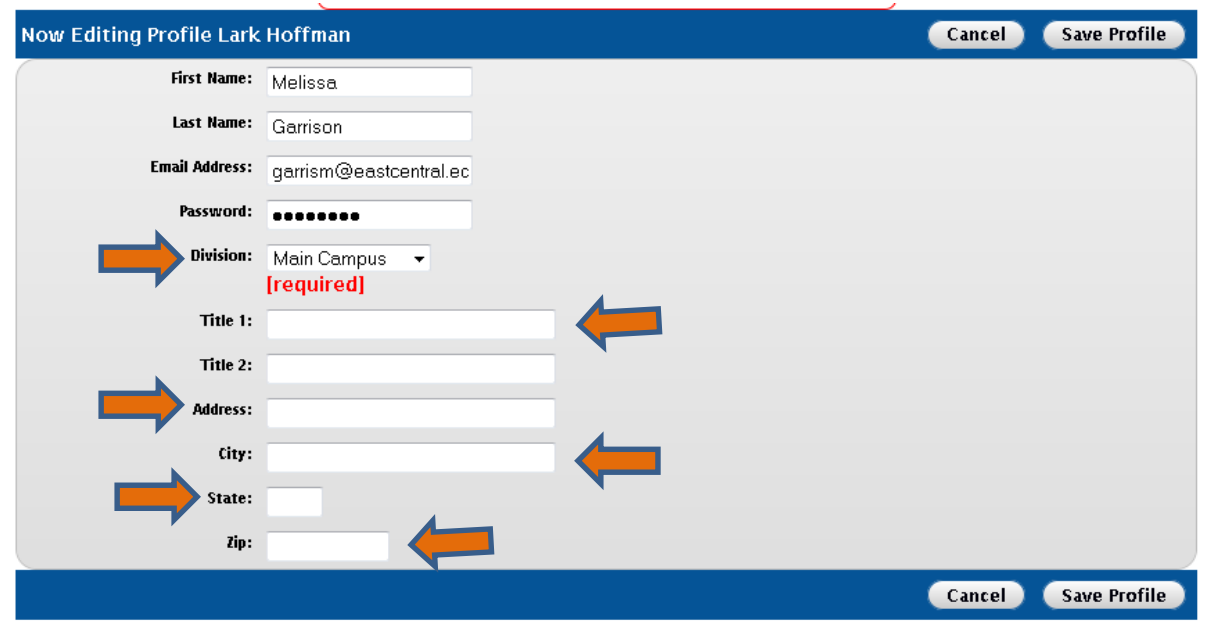

**6. You are done!!! Select "Start Shopping for User Shown Below" to begin ordering.**

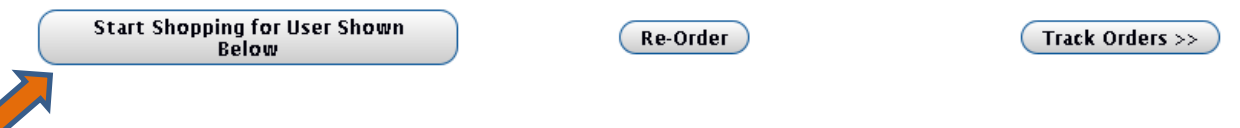

**Additional Information:**

Once you have completed your order, go to Mercury Commerce, create new requisition, select Manual Item Entry, Vendor is OfficeMax and enter in the required information.

## **YOUR ORDER WILL NOT BE PROCESSED WITHOUT A PURCHASE ORDER!**

If you have any questions, please contact Melissa Popp, x. 6703 or [melissa.popp@eastcentral.edu](mailto:melissa.popp@eastcentral.edu)

Thank you.